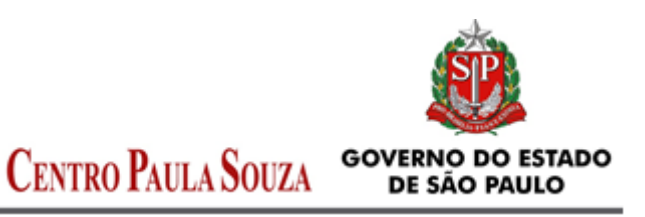

Unidade de Recursos Humanos – URH Departamento de Gestão de Folha de Pagamento, Saúde Ocupacional e Benefícios – DGFPSOB Núcleo de Pagamento de Pessoal – NPP

# Instrução Implantação e Cálculo ATS - VD 009001

## **1. IMPLANTAÇÃO**

- 1.1 A implantação do Adicional por Tempo de Serviço no sistema de folha de pagamento é efetuada pelo NPP, somente após a publicação em Diário Oficial pelo Núcleo de Contagem de Tempo de Serviço;
- 1.2 Esta implantação ocorre somente através da Alteração dos Dados Funcionais do servidor no sistema LACA;
- 1.3 Após a publicação em D.O.E., a Unidade de Ensino deverá encaminhar por e-mail ao Núcleo de Pagamento de Pessoal aos cuidados do Assistente responsável com a seguinte documentação:
	- Formulário LACA Alterações Cadastrais;
	- Respectiva publicação em D.O.E.

#### **2. PAGAMENTO DE ATRASADOS**

- 2.1 Para valor inferior a R\$ 600,00, poderá ser lançado diretamente em Arquivo de Folha, enviado mensalmente conforme cronograma de folha ao Núcleo de Pagamento de Pessoal;
- 2.2 Para valor superior a R\$ 600,00, deverá ser encaminhado por e-mail, o Formulário de Autorização para pagamento de atrasados ao Núcleo de Pagamento de Pessoal;

## **3. CÁLCULO DE ATRASADOS**

- 3.1 O item 4 desta instrução apresenta a tabela de todos os v/ds que compõe o cálculo do salário base para fins de cálculo do ATS. Esta tabela deverá ser utilizada no cálculo do atrasado;
- 3.2 Considerar as operações 5 (implantado) e 8 (eventual descontando ou pagando).
- 3.3 Somente deverá ser considerado a operação 1 (atrasado) quando esta operação compreender o período de cálculo do atrasado de ATS;
- 3.4 Para cada quantidade = 1 de ATS, calcular 5% sobre o salário base para fins de ATS, conforme item anterior;
- 3.5 Os VDs de Gratificação de Representação, Gratificação de Função e GRADI, NÃO INCORPORADOS, não incidem no cálculo;
- 3.6 O período de cálculo dos atrasados compreende a data de concessão, conforme publicação, até o mês anterior a implantação em folha de pagamento;
- 3.7 Considerando o item anterior, deverá ser observado no LPHA, mês a mês, o período correspondente ao cálculo e considerar os valores pagos na época de acordo com a Legislação vigente no período;
- 3.8 O V/Ds de descontos constantes na tabela do PVDE, item 4, também devem ser considerados para o cálculo. Ou seja, o valor descontado deverá ser abatido do valor encontrado na soma dos V/Ds de pagamento.

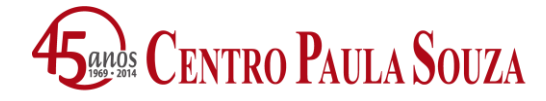

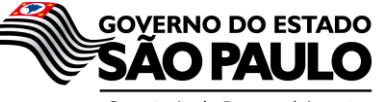

Secretaria de Desenvolvimento Econômico, Ciência, Tecnologia e Inovação

\_\_\_\_\_\_\_\_\_\_\_\_\_\_\_\_\_\_\_\_\_\_\_\_\_\_\_\_\_\_\_\_\_\_\_\_\_\_\_\_\_\_\_\_\_\_\_\_\_\_\_\_\_\_\_\_\_\_\_\_\_\_\_\_\_\_\_\_\_\_\_\_\_\_\_ **Unidade de Recursos Humanos – URH Departamento de Gestão de Folha de Pagamento, Saúde Ocupacional e Benefícios – DGFPSOB Núcleo de Pagamento de Pessoal – NPP**

# **4. TABELA PVDE DOS V/Ds QUE COMPÕE O CÁLCULO DO SALÁRIO BASE PARA ATS**

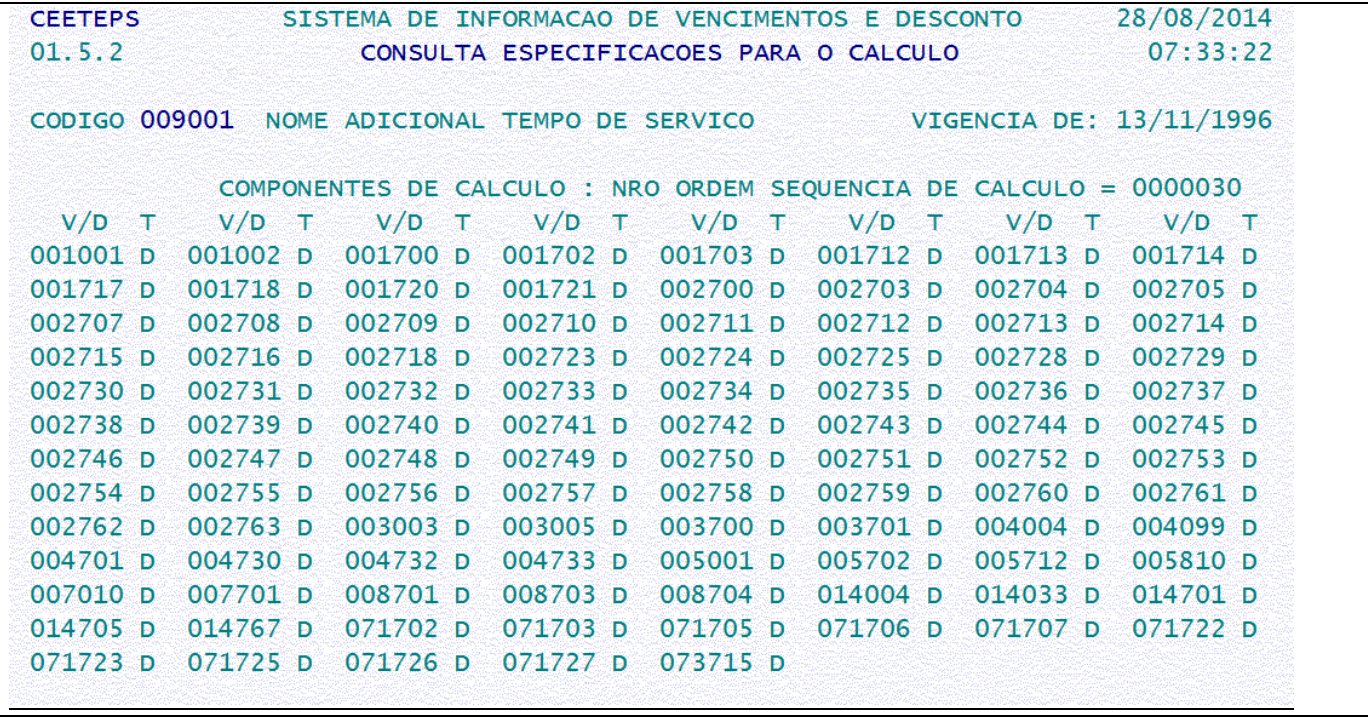

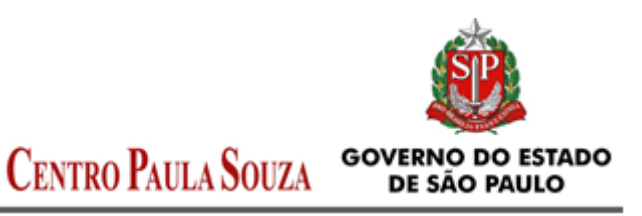

Unidade de Recursos Humanos – URH Departamento de Gestão de Folha de Pagamento, Saúde Ocupacional e Benefícios – DGFPSOB Núcleo de Pagamento de Pessoal – NPP

#### **5. EXEMPLO - Docente**

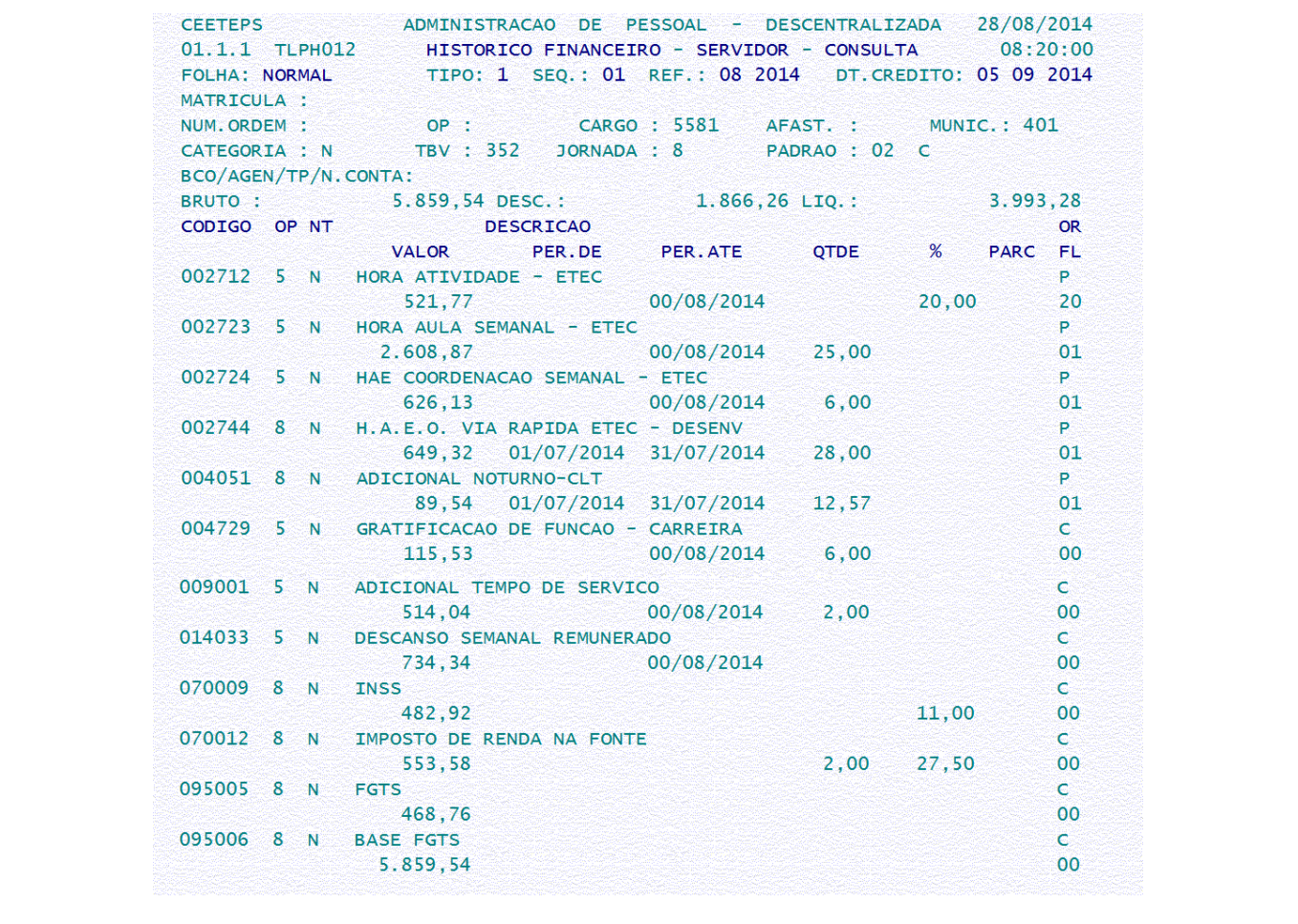

Considerando os VDs constantes na tabela de VDs e a ficha financeira do mês em questão temos:

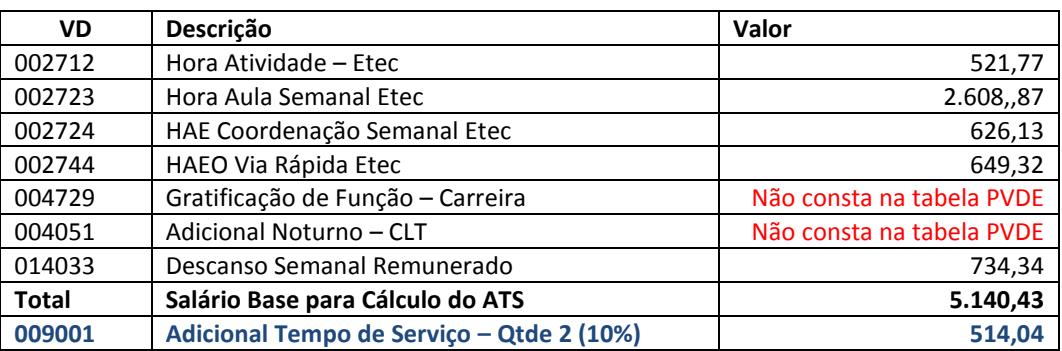

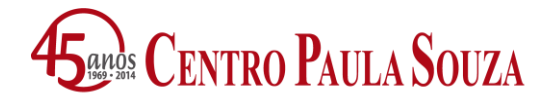

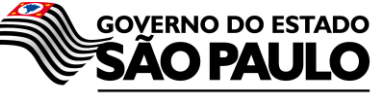

Secretaria de Desenvolvimento Econômico, Ciência, Tecnologia e Inovação

\_\_\_\_\_\_\_\_\_\_\_\_\_\_\_\_\_\_\_\_\_\_\_\_\_\_\_\_\_\_\_\_\_\_\_\_\_\_\_\_\_\_\_\_\_\_\_\_\_\_\_\_\_\_\_\_\_\_\_\_\_\_\_\_\_\_\_\_\_\_\_\_\_\_\_ **Unidade de Recursos Humanos – URH Departamento de Gestão de Folha de Pagamento, Saúde Ocupacional e Benefícios – DGFPSOB Núcleo de Pagamento de Pessoal – NPP**

## **6. EXEMPLO - Administrativo**

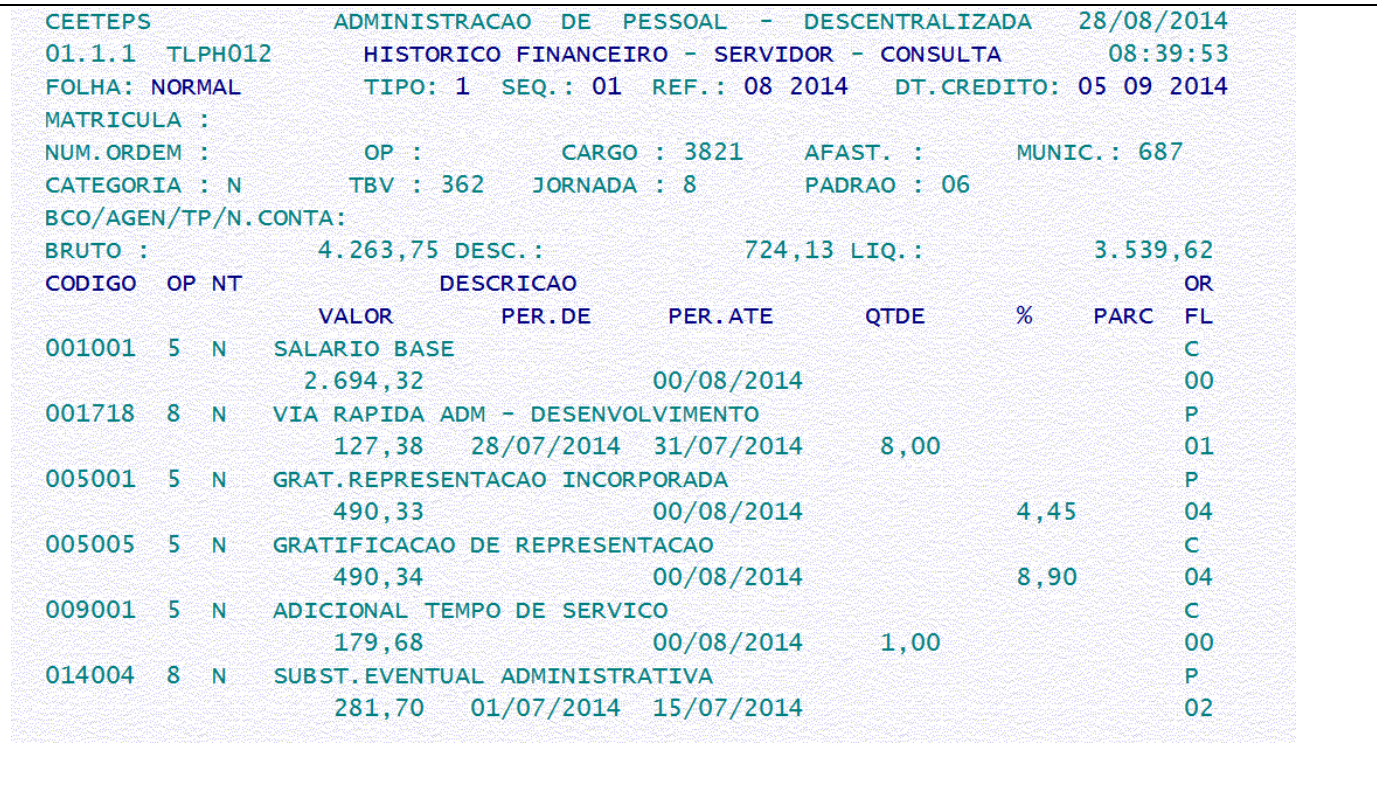

Considerando os VDs constantes na tabela de VDs e a ficha financeira do mês em questão temos:

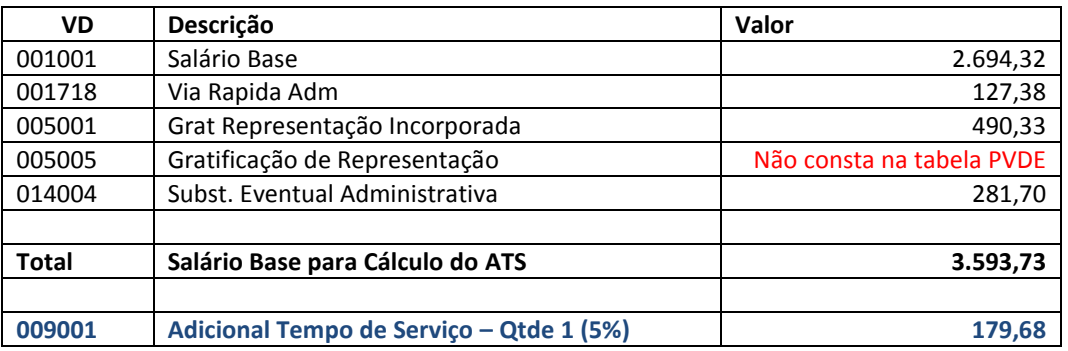

Responsável Núcleo de Pagamento Pessoal Ana Paula Garcia Última Atualização desta Instrução Agosto/2014 por Ilaercio Fioramonte Filho

Esta Instrução encontra-se disponível na home page *<http://www.centropaulasouza.sp.gov.br/crh/sapp.htm>*